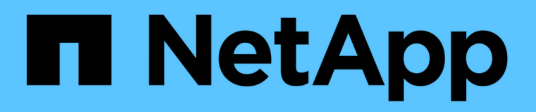

### **Aggiunta di un modello di disco mancante**

OnCommand Insight

NetApp April 01, 2024

This PDF was generated from https://docs.netapp.com/it-it/oncommand-insight/config-admin/content-ofthe-new-disk-models-txt-file.html on April 01, 2024. Always check docs.netapp.com for the latest.

# **Sommario**

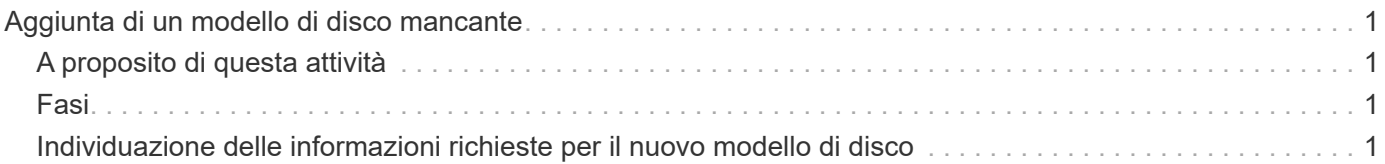

# <span id="page-2-0"></span>**Aggiunta di un modello di disco mancante**

Se l'acquisizione non riesce a causa di un modello di disco sconosciuto, è possibile aggiungere il modello di disco mancante al new\_disk\_models.txt archiviare ed eseguire nuovamente l'acquisizione.

## <span id="page-2-1"></span>**A proposito di questa attività**

Nell'ambito di un sondaggio di un dispositivo di storage da parte dell'acquisizione di OnCommand Insight, vengono letti i modelli di disco sul dispositivo di storage. Se un vendor ha aggiunto nuovi modelli di dischi al proprio array di cui Insight non è a conoscenza, o se c'è una discrepanza tra il numero di modello che Insight cerca e quello restituito dal dispositivo di storage, l'acquisizione di tale origine dati non riuscirà e si verificherà un errore. Per evitare questi errori, è necessario aggiornare le informazioni sul modello di disco note a Insight. Nuovi modelli di dischi vengono aggiunti a Insight con aggiornamenti, patch e release di manutenzione. Tuttavia, è possibile decidere di aggiornare queste informazioni manualmente invece di attendere una patch o un aggiornamento.

Poiché OnCommand Insight legge il file del modello di disco ogni cinque minuti, tutte le informazioni del nuovo modello di dati inserite vengono aggiornate automaticamente. Non è necessario riavviare il server per rendere effettive le modifiche, ma è possibile scegliere di riavviare il server e qualsiasi unità di acquisizione remota (Raus) per rendere effettive le modifiche prima del prossimo aggiornamento.

Gli aggiornamenti del modello di disco vengono aggiunti a new disk models.txt file che si trova in<SANScreenInstallDir>\wildfly\standalone\deployments\datasources.war directory. Comprendere le informazioni necessarie per descrivere il nuovo modello di disco prima di aggiornare new disk models.txt file. Informazioni imprecise nel file producono dati di sistema non corretti e potrebbero causare un'acquisizione non riuscita.

Seguire queste istruzioni per aggiornare manualmente i modelli di dischi Insight:

## <span id="page-2-2"></span>**Fasi**

- 1. Individuare le informazioni appropriate per il modello di disco in uso.
- 2. Utilizzando un editor di testo, aprire new disk models.txt file.
- 3. Aggiungere le informazioni richieste per la nuova origine dati.
- 4. Salvare il file in

<SANScreenInstallDir>\wildfly\standalone\deployments\datasources.war directory sul server.

5. Eseguire il backup di new disk models.txt file in una posizione sicura. Durante qualsiasi successivo aggiornamento di OnCommand Insight, questo file verrà sovrascritto. Se le informazioni sul modello di disco non sono presenti nel file aggiornato, sarà necessario immetterle nuovamente.

### <span id="page-2-3"></span>**Individuazione delle informazioni richieste per il nuovo modello di disco**

Per individuare le informazioni sul modello del disco, identificare il fornitore e il numero di modello ed eseguire una ricerca su Internet.

### **A proposito di questa attività**

Individuare le informazioni sul modello di disco è semplice quanto eseguire una ricerca su Internet. Annotare il nome del vendor e il numero del modello del disco prima di eseguire la ricerca.

#### **Fasi**

- 1. Si consiglia di utilizzare una ricerca avanzata su Internet per il vendor, il modello e il tipo di documento "PDF" per trovare la scheda tecnica del vendor e/o la guida all'installazione del disco. Queste schede tecniche sono di solito la fonte migliore per le informazioni sui dischi dei vendor.
- 2. Le specifiche del vendor non forniscono sempre tutte le informazioni necessarie in base al numero di modello completo. Spesso è utile cercare diverse parti della stringa del numero di modello sul sito del vendor per individuare tutte le informazioni.
- 3. Individuare il nome del produttore del disco, il numero completo del modello, le dimensioni e la velocità del disco e il tipo di interfaccia per definire il nuovo modello di disco in OnCommand Insight, è possibile utilizzare la seguente tabella come guida per annotare queste informazioni man mano che vengono trovate:

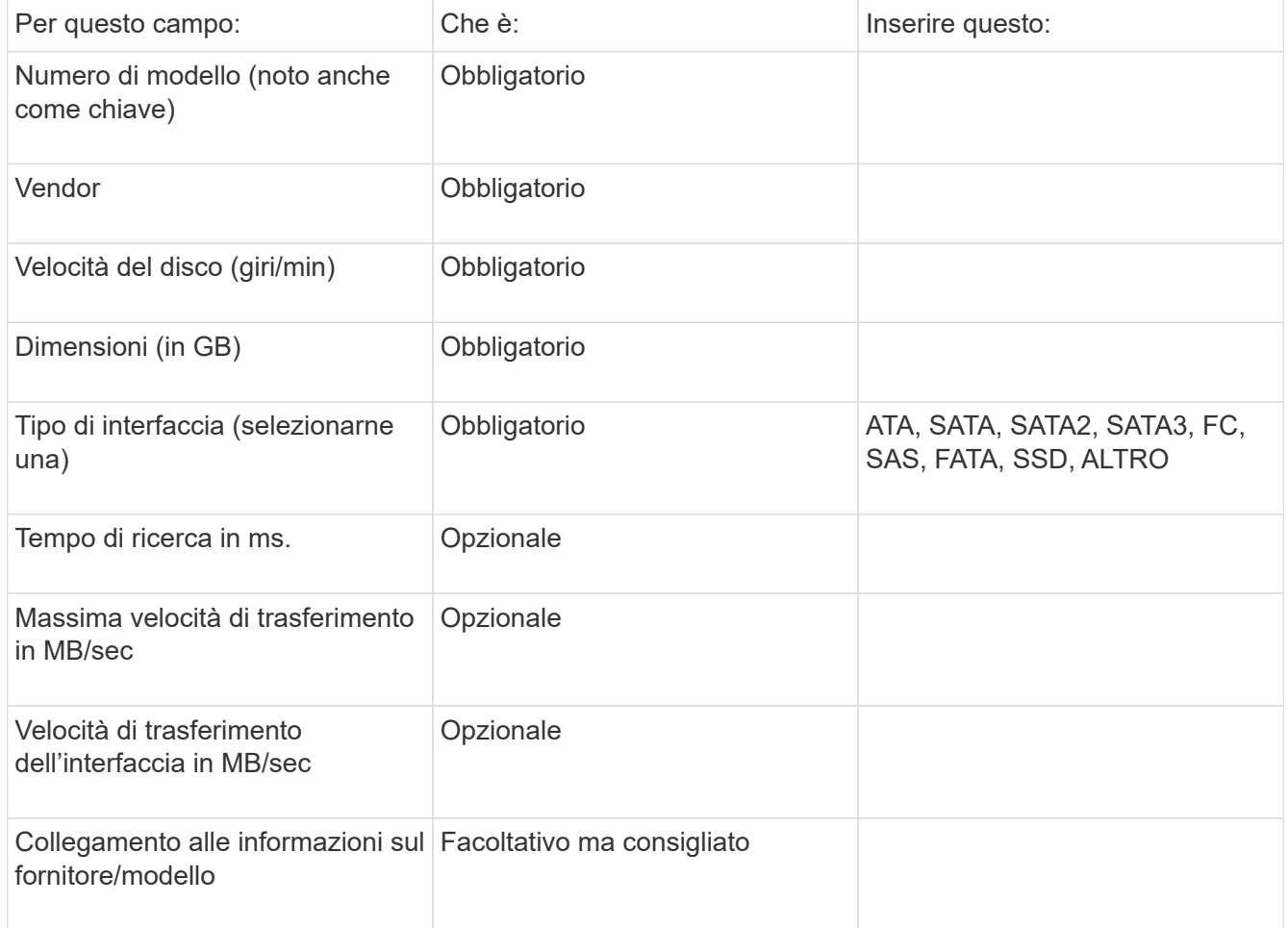

4. Immettere tali informazioni in new disk models.txt file. Vedere ["Contenuto del file](https://docs.netapp.com/it-it/oncommand-insight/config-admin/content-of-the-new-disk-models-txt-file.md) [new\\_disk\\_models.txt"](https://docs.netapp.com/it-it/oncommand-insight/config-admin/content-of-the-new-disk-models-txt-file.md) per formato, ordine ed esempi.

### **Contenuto del file new\_disk\_models.txt**

Il new disk models.txt il file contiene campi obbligatori e facoltativi. I campi sono

separati da virgole, quindi non utilizzare virgole all'interno dei campi.

Tutti i campi sono obbligatori, ad eccezione del tempo di ricerca, delle velocità di trasferimento e delle informazioni aggiuntive. Se disponibile, includere il collegamento al sito Web vendor/model nel campo additional\_info.

Utilizzando un editor di testo, inserire le seguenti informazioni in questo ordine, separate da virgole, per ogni nuovo modello di disco che si desidera aggiungere:

- 1. **key**: usa il numero di modello (obbligatorio)
- 2. **vendor**: nome (obbligatorio)
- 3. **numero di modello**: numero completo (di solito lo stesso valore della "chiave") (obbligatorio)
- 4. **rpm del disco**: ad esempio 10000 o 15000 (richiesto)
- 5. **Size**: Capacità in GB (richiesta)
- 6. **Tipo di interfaccia**: ATA, SATA, FC, SAS, FATA, SSD, ALTRO (obbligatorio)
- 7. **tempo di ricerca**: in ms (opzionale)
- 8. **Potenziale velocità di trasferimento**: La potenziale velocità di trasferimento in MB/sec. Velocità massima di trasferimento del disco stesso. (opzionale)
- 9. **Velocità di trasferimento dell'interfaccia**: La velocità da e verso l'host in MB/sec (opzionale).
- 10. **Informazioni aggiuntive**: Qualsiasi informazione aggiuntiva che si desidera acquisire. La procedura consigliata consiste nell'inserire il collegamento alla pagina del vendor in cui sono trovate le specifiche, come riferimento (facoltativo)

Per i campi facoltativi lasciati vuoti, assicurati di includere la virgola.

Esempi (ciascuno su una riga senza spazi):

ST373405,Seagate,ST373405,10000,73,FC,5.3,64,160,http://www.seagate.com/staticfil es/support/disc/manuals/enterprise/cheetah/73(LP)/100109943e.pdf

SLR5B-M400SS,HITACHI,SLR5B-M400SS,1000000,400,SSD,,,,

X477\_THARX04TA07,TOSHIBA,X477\_THARX04TA07,7200,4000,SATA,9.5,,,https://storage.to shiba.eu/export/sites/toshiba-sdd/media/products/datasheets/MG03ACAxxxY.pdf

#### **Informazioni sul copyright**

Copyright © 2024 NetApp, Inc. Tutti i diritti riservati. Stampato negli Stati Uniti d'America. Nessuna porzione di questo documento soggetta a copyright può essere riprodotta in qualsiasi formato o mezzo (grafico, elettronico o meccanico, inclusi fotocopie, registrazione, nastri o storage in un sistema elettronico) senza previo consenso scritto da parte del detentore del copyright.

Il software derivato dal materiale sottoposto a copyright di NetApp è soggetto alla seguente licenza e dichiarazione di non responsabilità:

IL PRESENTE SOFTWARE VIENE FORNITO DA NETAPP "COSÌ COM'È" E SENZA QUALSIVOGLIA TIPO DI GARANZIA IMPLICITA O ESPRESSA FRA CUI, A TITOLO ESEMPLIFICATIVO E NON ESAUSTIVO, GARANZIE IMPLICITE DI COMMERCIABILITÀ E IDONEITÀ PER UNO SCOPO SPECIFICO, CHE VENGONO DECLINATE DAL PRESENTE DOCUMENTO. NETAPP NON VERRÀ CONSIDERATA RESPONSABILE IN ALCUN CASO PER QUALSIVOGLIA DANNO DIRETTO, INDIRETTO, ACCIDENTALE, SPECIALE, ESEMPLARE E CONSEQUENZIALE (COMPRESI, A TITOLO ESEMPLIFICATIVO E NON ESAUSTIVO, PROCUREMENT O SOSTITUZIONE DI MERCI O SERVIZI, IMPOSSIBILITÀ DI UTILIZZO O PERDITA DI DATI O PROFITTI OPPURE INTERRUZIONE DELL'ATTIVITÀ AZIENDALE) CAUSATO IN QUALSIVOGLIA MODO O IN RELAZIONE A QUALUNQUE TEORIA DI RESPONSABILITÀ, SIA ESSA CONTRATTUALE, RIGOROSA O DOVUTA A INSOLVENZA (COMPRESA LA NEGLIGENZA O ALTRO) INSORTA IN QUALSIASI MODO ATTRAVERSO L'UTILIZZO DEL PRESENTE SOFTWARE ANCHE IN PRESENZA DI UN PREAVVISO CIRCA L'EVENTUALITÀ DI QUESTO TIPO DI DANNI.

NetApp si riserva il diritto di modificare in qualsiasi momento qualunque prodotto descritto nel presente documento senza fornire alcun preavviso. NetApp non si assume alcuna responsabilità circa l'utilizzo dei prodotti o materiali descritti nel presente documento, con l'eccezione di quanto concordato espressamente e per iscritto da NetApp. L'utilizzo o l'acquisto del presente prodotto non comporta il rilascio di una licenza nell'ambito di un qualche diritto di brevetto, marchio commerciale o altro diritto di proprietà intellettuale di NetApp.

Il prodotto descritto in questa guida può essere protetto da uno o più brevetti degli Stati Uniti, esteri o in attesa di approvazione.

LEGENDA PER I DIRITTI SOTTOPOSTI A LIMITAZIONE: l'utilizzo, la duplicazione o la divulgazione da parte degli enti governativi sono soggetti alle limitazioni indicate nel sottoparagrafo (b)(3) della clausola Rights in Technical Data and Computer Software del DFARS 252.227-7013 (FEB 2014) e FAR 52.227-19 (DIC 2007).

I dati contenuti nel presente documento riguardano un articolo commerciale (secondo la definizione data in FAR 2.101) e sono di proprietà di NetApp, Inc. Tutti i dati tecnici e il software NetApp forniti secondo i termini del presente Contratto sono articoli aventi natura commerciale, sviluppati con finanziamenti esclusivamente privati. Il governo statunitense ha una licenza irrevocabile limitata, non esclusiva, non trasferibile, non cedibile, mondiale, per l'utilizzo dei Dati esclusivamente in connessione con e a supporto di un contratto governativo statunitense in base al quale i Dati sono distribuiti. Con la sola esclusione di quanto indicato nel presente documento, i Dati non possono essere utilizzati, divulgati, riprodotti, modificati, visualizzati o mostrati senza la previa approvazione scritta di NetApp, Inc. I diritti di licenza del governo degli Stati Uniti per il Dipartimento della Difesa sono limitati ai diritti identificati nella clausola DFARS 252.227-7015(b) (FEB 2014).

#### **Informazioni sul marchio commerciale**

NETAPP, il logo NETAPP e i marchi elencati alla pagina<http://www.netapp.com/TM> sono marchi di NetApp, Inc. Gli altri nomi di aziende e prodotti potrebbero essere marchi dei rispettivi proprietari.